# Juris® 2.6.1 and Juris Suite 2.6.1 Software Release Notes

## Before you install

Be sure to do the following before installing the Juris<sup>®</sup> 2.6.1 and Juris Suite 2.6.1 release:

- <sup>n</sup> Perform a **complete backup** of your data files and documents used in the Juris software.
- **n** Close Juris and all open applications on your computer.

#### **Note**

When you update to Juris 2.6.1, you also need to update the LexisNexis<sup>®</sup> Mobility Access Manager software and Juris *for* Microsoft Outlook add-in if you have them installed, to avoid receiving a "version mismatch" error. The updated installation package for these applications can be found on the Juris Support Center website.

### What's new in this release

The following features and enhancements are new in Juris 2.6.1 and Juris Suite 2.6.1:

### New platform and software support

The following Microsoft<sup>®</sup> products are now supported with the 2.6.1 release of Juris and Juris Suite.

- Microsoft Windows Server<sup>®</sup> 2012 R2
- Microsoft SQL Server<sup>®</sup> 2014
- $\blacksquare$  Microsoft Windows<sup>®</sup> 8.1 with Update
- $\blacksquare$  Microsoft Office<sup>®</sup> 2013

### Previous features and enhancements

The following features and enhancements were new in Juris 2.6 and Juris Suite 2.6.

#### Windows 8, Windows Server 2012, and SQL Server 2012

Windows 8, Windows Server 2012, and SQL Server 2012 are now supported for use with Juris and Juris Suite.

#### New Juris Suite reports

Over 100 reports have been added to Juris Suite Reporting with 2.6. These reports were formerly packaged as "Juris West Coast," "Gold," or "Supplemental" reports. The reports are as follows:

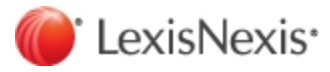

#### **Accounts Payable specific reports:**

All AP Batch GL & Expense Distributions By Month & Year All AP Batch GL & Expense Distributions Subreport Alpha Vendor List AP 1099 JWC - AP - AP Batch GL & Expense Distributions AP Batch GL & Expense Distributions Subreport AP Open Invoices As Of AP Open Invoices with Matter Exp Dists - Current AP Unpaid Voucher Distribution by GL Account AP Unpaid Voucher Distribution by Vendor AP Vendor Check History AP Vendor Invoice History AP Vendor Voucher History Total GL Subreport Total GL Subreport by Invoice Date Total GL Subreport by Voucher Date Voucher GL Subreport Voucher GL Subreport by Invoice Date Voucher Vendor GL Subreport Voucher Vendor GL Subreport by Invoice Date Voucher Vendor GL Subreport by Voucher Date **Billing specific reports:** Accounts Receivable Writeoffs - Accounts Receivable Writeoffs Accounts Receivable Writeoffs - Accounts Receivable Writeoffs by Billing Timekeeper Aged Accounts Receivable - Aged Detail by Client Aged Accounts Receivable - Aged Detail by Originating Timekeeper Aged Accounts Receivable - Aged Summary by Billing Timekeeper Aged Accounts Receivable - Aged Summary by Billing Timekeeper for Clients > X Amt Aged Accounts Receivable - Aged Summary by Billing Timekeeper with Matter Balances > Aged Accounts Receivable - Aged Summary by Client Aged Accounts Receivable - Aged Summary by Client Consolidation Aged Accounts Receivable - Aged Summary by Originating Timekeeper Aged Work in Process - Aged Expenses by Billing Timekeeper

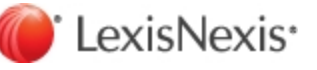

Aged Work in Process - Aged Expenses by Client Aged Work in Process - Aged Expenses by Expense Code Aged Work in Process - Aged Fees by Billing Timekeeper Aged Work in Process - Aged Fees by Client Aged Work in Process - Aged Fees by Working Timekeeper Analysis of WIP and AR - Firm Accrual Analysis Analysis of WIP and AR - Firm Accrual Analysis with Tax Surcharge and Interest Billed Fees and Hours - Billed Fees and Hours by Working Timekeeper Billing and Receipts - Billings and Receipts by Billing Attorney Billing and Receipts - Billings and Receipts by Personnel Type ,Working, Billing, O Billing and Receipts - Billings and Receipts by Working, Billing, Originating Billing and Receipts- Billings and Receipts by Client Matter Billing and Receipts- Billings and Receipts by Originating Attorney Billing Worksheet - Billing Worksheet by Billing Timekeeper Billing Worksheet - Billing Worksheet by Client Matter Cash/Trust - Prepaid Balance Report with As Of Date Cash/Trust - Trust Prepaid Balance Report with As Of Date Cash/Trust - Daily Cash Deposit Summary Cash/Trust - Daily Cash Deposit Summary by Bank Account Cash/Trust - Prepaid Applied Collection History - Collection Detail by Client Matter Collection History - Collection Summary by Billing Agreement Collection History - Collection Summary by Billing Attorney Collection History - Collection Summary by Client Collection History - Collection Summary by Originating Attorney Collection History - Collection Summary by Practice Class Employee Time Report - Time Entry by Personnel Type, Timekeeper Expense Analysis - Summary by Expense Type, Code Expense Analysis - Summary by Expense Type, Matter Expense Analysis - Summary by Matter, Expense Code & Type Fee Adjustments and Writeoffs - MTD YTD by Billing Timekeeper Fee Adjustments and Writeoffs - MTD YTD by Client with Working Timekeeper Fee Adjustments and Writeoffs - MTD YTD by Working Timekeeper

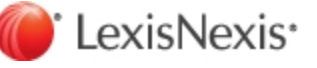

Fee Analysis - Fee Analysis Summary by Billing Timekeeper Fee Analysis - Fee Analysis Summary by Billing Timekeeper and Working Timekeeper Fee Analysis - Fee Analysis Summary by Client Fee Analysis - Fee Analysis Summary by Client and Working Timekeeper Fee Analysis - Fee Analysis Summary by Origination Timekeeper Fee Analysis - Fee Analysis Summary by Origination Timekeeper and Working Timekeeper Fee Analysis - Fee Analysis Summary by Practice Class Fee Analysis - Fee Analysis Summary by Practice Class and Working Timekeeper Fee Analysis - Fee Analysis Summary by Working Timekeeper Fee Analysis - Fee Analysis Summary by Working Timekeeper and Billing Timekeeper Fee Analysis - Fee Analysis Summary by Working Timekeeper and Client Fee Analysis - Fee Analysis Summary by Working Timekeeper and Origination Timekeeper Fee Analysis - Fee Analysis Summary by Working Timekeeper and Practice Class Markup/Markdowns - Expenses by Client, Exp Code Markup/Markdowns - Expenses by Billing Timekeeper, Client Markup/Markdowns - Expenses by Billing Timekeeper, Client, Exp Code Markup/Markdowns - Expenses by Expense Code, Client Markup/Markdowns - Fees by Billing Timekeeper, Client Markup/Markdowns - Fees by Billing Timekeeper, Working Timekeeper Markup/Markdowns - Fees by Client Matter Markup/Markdowns - Fees by Working Attorney, Client Matter Expense Analysis Productivity Analysis - Productivity Analysis by Timekeeper Productivity Analysis - Productivity Analysis Firm Totals Time and Fee Analysis - Time and Fee Analysis by Billing and Working Timekeeper Time and Fee Analysis - Time and Fee Analysis by Billing Timekeeper Time and Fee Analysis - Time and Fee Analysis by Personnel Type and Timekeeper Time and Fee Analysis - Time and Fee Analysis by Working Timekeeper WIP Time and Expense Details - WIP Time and Expense Details WIP Time Expense Detail - Sub Report Client Matter WIP Expense WIP Time Expense Detail - Sub Report Client Matter WIP Time Work Values - Billing Attorney Matter Detail Work Values - Billing Attorney Summary

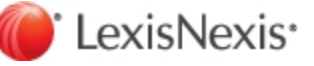

Work Values - Client, Matter, Working Timekeeper Working Attorney Monthly Report Ledger History - Ledger History Billings Ledger History - Ledger History Billings by Billing Timekeeper Ledger History - Ledger History Details Ledger History - Ledger History Details by Billing Timekeeper Ledger History - Ledger History Receipts Ledger History - Ledger History Receipts by Billing Timekeeper **Special reports:** Billed Rate Statistics Client and Matter Summary - BAC Clt Nbr Client and Matter Summary - Billing Atty Client and Matter Summary - Client Name Client and Matter Summary - Clt Nbr Client and Matter Summary - Clt NickName Client Matter List - Originating Attorney Client Note - Conflicts **Other reports:** Alphabetic Matter List Alphabetic Matter List by Billing Tkpr Alphabetic Matter List by Billing Tkpr and Cycle Alphabetic Matter List by Office Alphabetic Matter List by Originating Tkpr Alphabetic Client List Alphabetic Client Matter List Alphabetic Client Matter List with Billing Timekeeper Alphabetic Client Matter List with Codes Alphabetic Client Matter List with Open Status AR Adjustments Billable Time Utilization by Working Timekeeper Billed Expenses By Matter Descending Amount Billed Fees By Matter Descending Amount

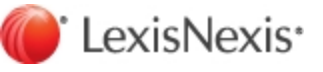

### Reports Guide

A Reports Guide for Juris has been created. This guide is a "living" document, meaning that it will be updated from time to time to cover all the most commonly used reports. Currently, only a few reports have been added to the guide. The Reports Guide can be accessed from the new link found under the Juris Help menu. Because the guide is being updated on an on-going basis, you may want to check it periodically for new information.

#### Mobile Web Access

There have been several Mobile Web Access security features added to Juris for setup and administration of Juris<sup>®</sup> Mobility Service. The features are:

- n An addition to the Firm Options window that lets you turn on Mobile Web Access for the firm
- n An addition to the User ID window that lets the administrator or a user turn on Mobile Web Access for themselves (only if it has been turned on for the firm)
- n An addition to the Change Password window that lets you set up/change your password for Mobile Web Access

#### Help menu enhancements

- n The Help menus in the Juris and Juris Suite applications have been restructured to make it easier to find help, assistance and product documentation.
- <sup>n</sup> Links to the Administration, Installation, and Reports Guides have been added to the Help menu in Juris and Juris Suite.
- A link to a new online Help has been added to the Help menu.

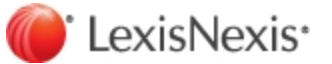

## Issues addressed

The following issues have been addressed in Juris® and Juris Suite 2.6.1:

#### **Juris**

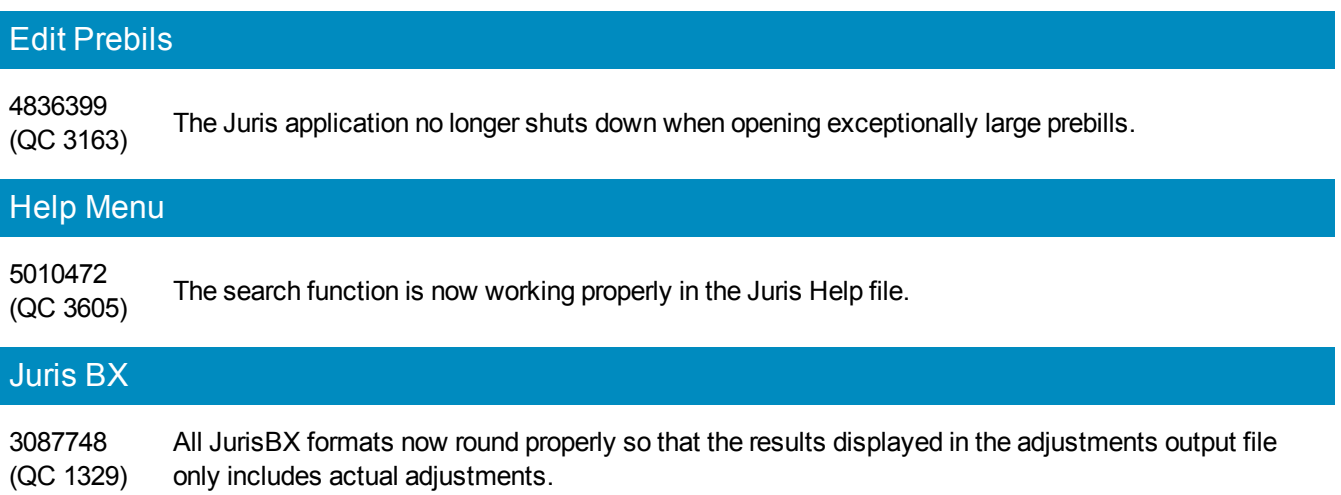

### Juris Suite

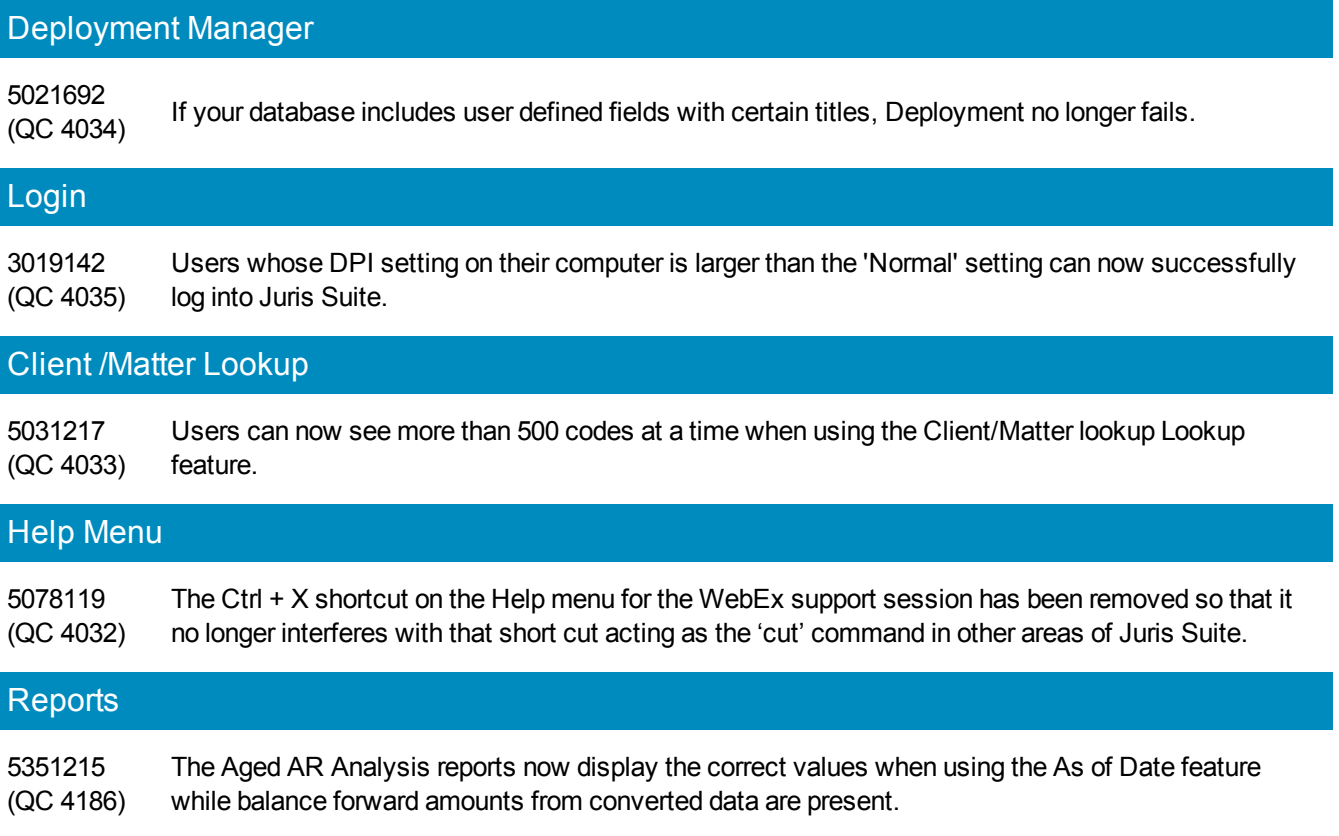

# Previously addressed issues

## Juris Suite 2.6

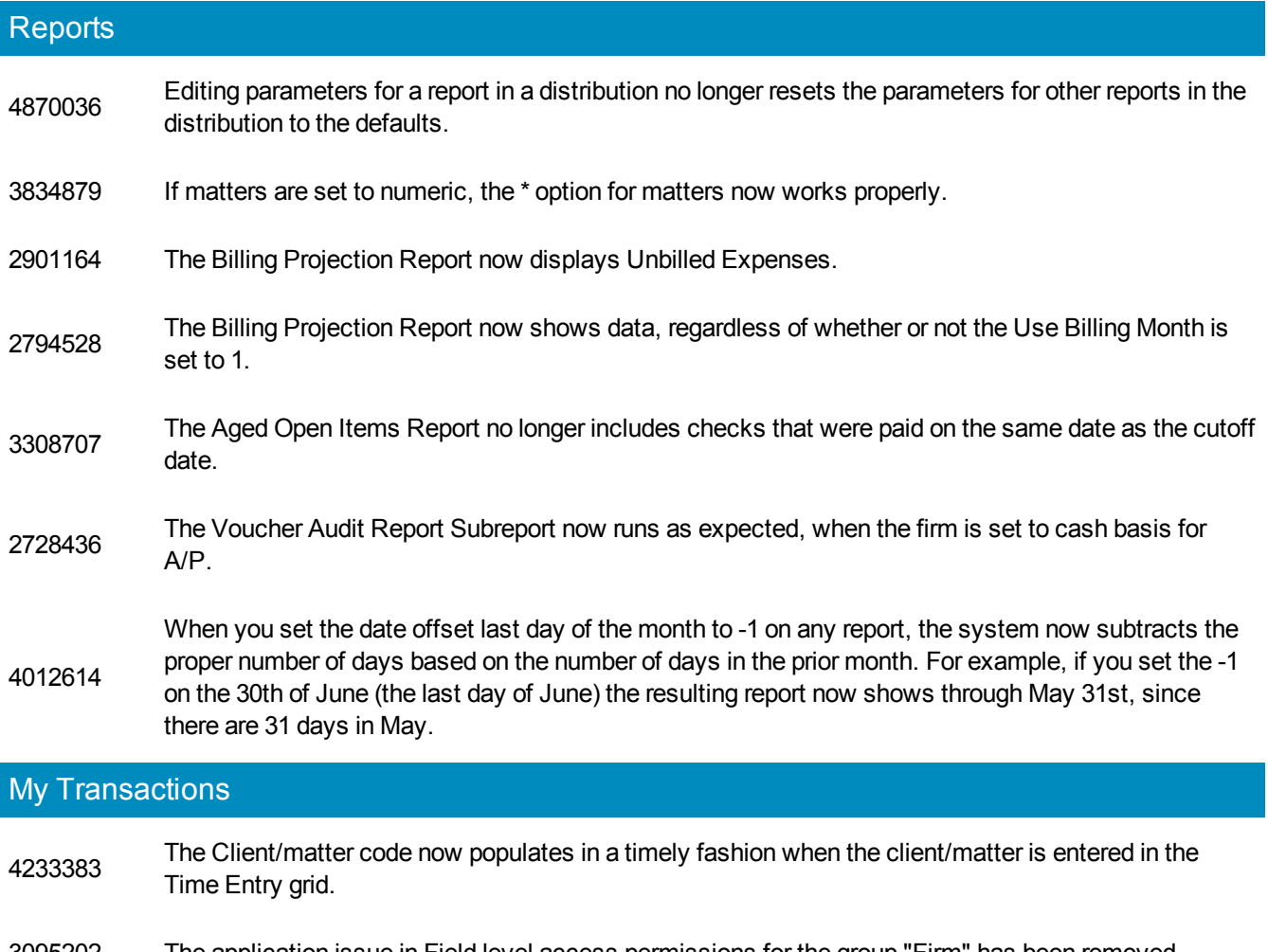

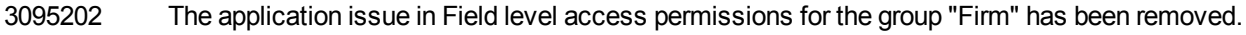

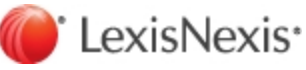

### Plans for the future

The following issue will be considered for inclusion in a future release.

#### Juris

If you update to 2.6.1, you also need to update Juris Mobility and Juris *for* Microsoft Outlook with the updated installation package found on the Juris Support Center website. No doing so causes an "version mismatch" error to occur.

When Microsoft Outlook 2013 is used on a Windows 8.1 machine with Update workstation, if the user selects to email an item from within Juris, the email address is not retained on the email form after it is selected on the address selection form. The email address can be re-entered on the email form and then the email can be sent to the recipient without issue.

LexisNexis, and the Knowledge Burst logo are registered trademarks of Reed Elsevier Properties Inc., used under license. Juris is a registered trademark of LexisNexis, a division of Reed Elsevier Inc. Microsoft, Microsoft Outlook, Windows, SQL Server and Microsoft Office are either registered trademarks or trademarks of Microsoft Corporation in the United States and/or other countries. Other products and services may be trademarks or registered trademarks of their respective companies. © 2014 LexisNexis. All rights reserved.

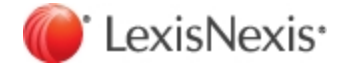